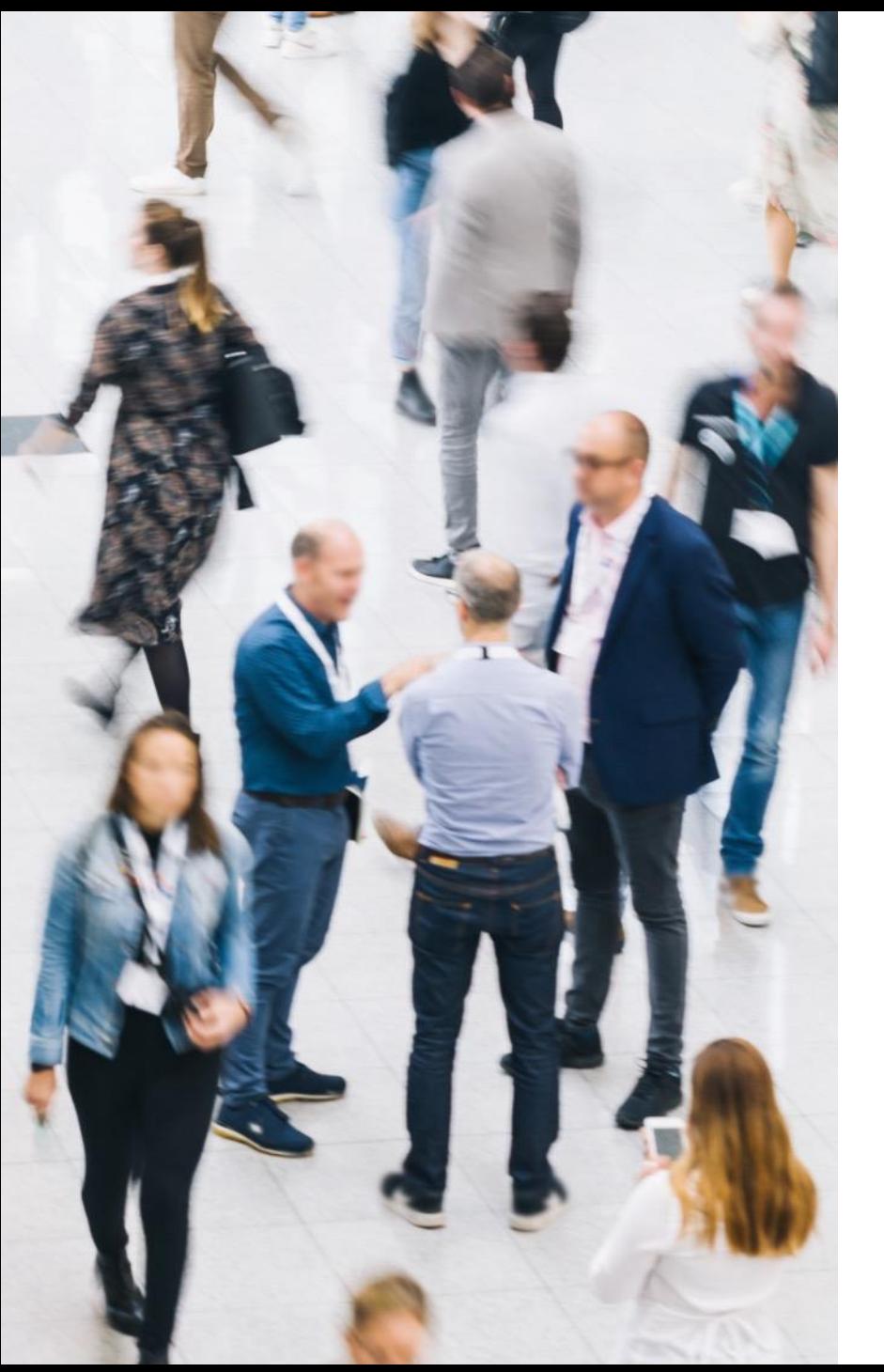

# **Générer un modèle de document**

inwink

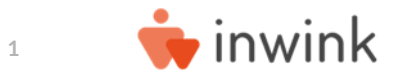

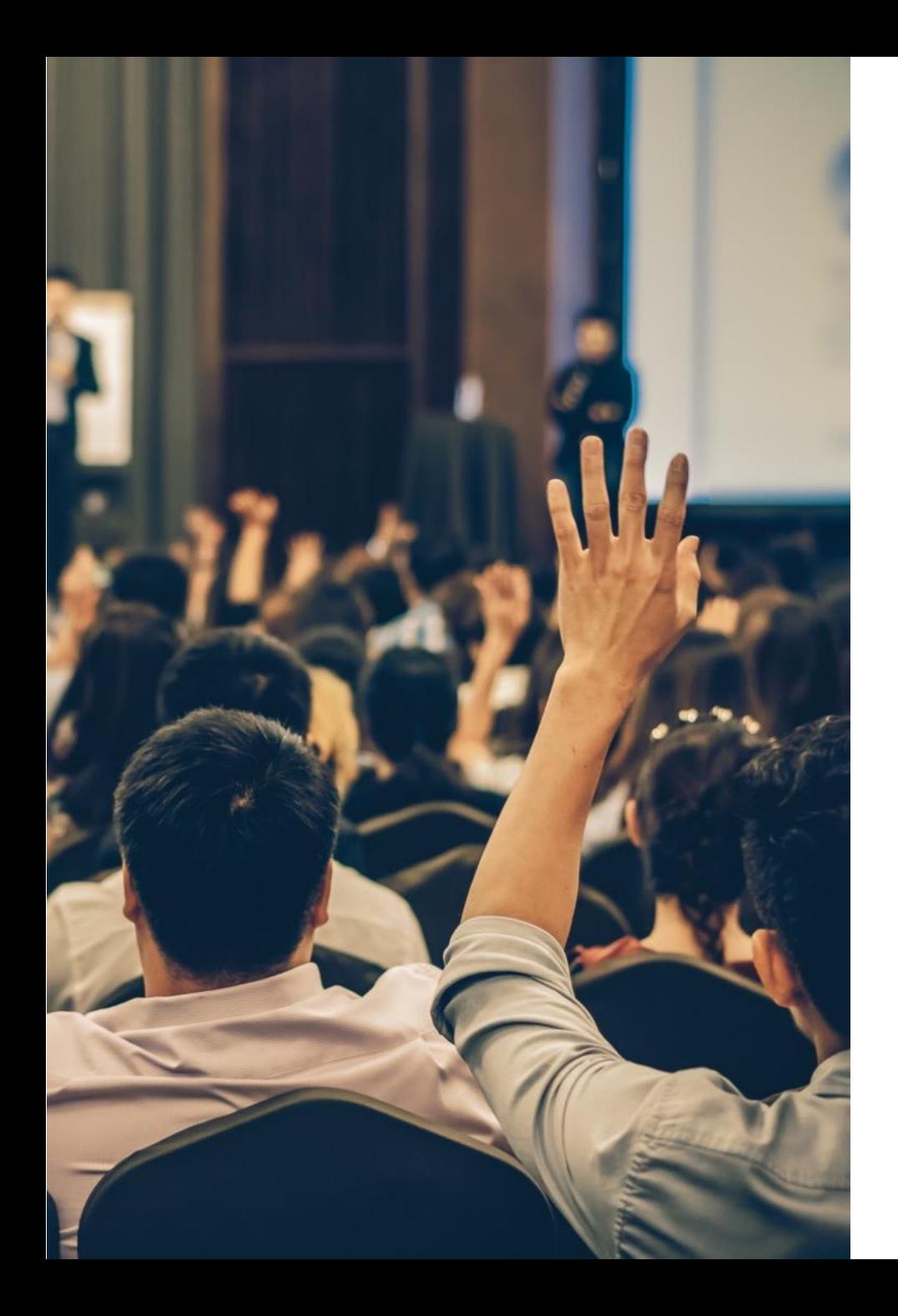

#### **Générer un modèle de document**

**1. Créer un modèle de document**

**2. Editer le modèle de document**

**3. Uploader le nouveau document**

**4. Créer un nouveau champ**

**5. Créer un email et ajouter un bouton**

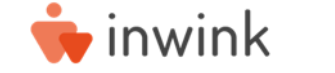

## **Etape 1 : Créer un modèle de document**

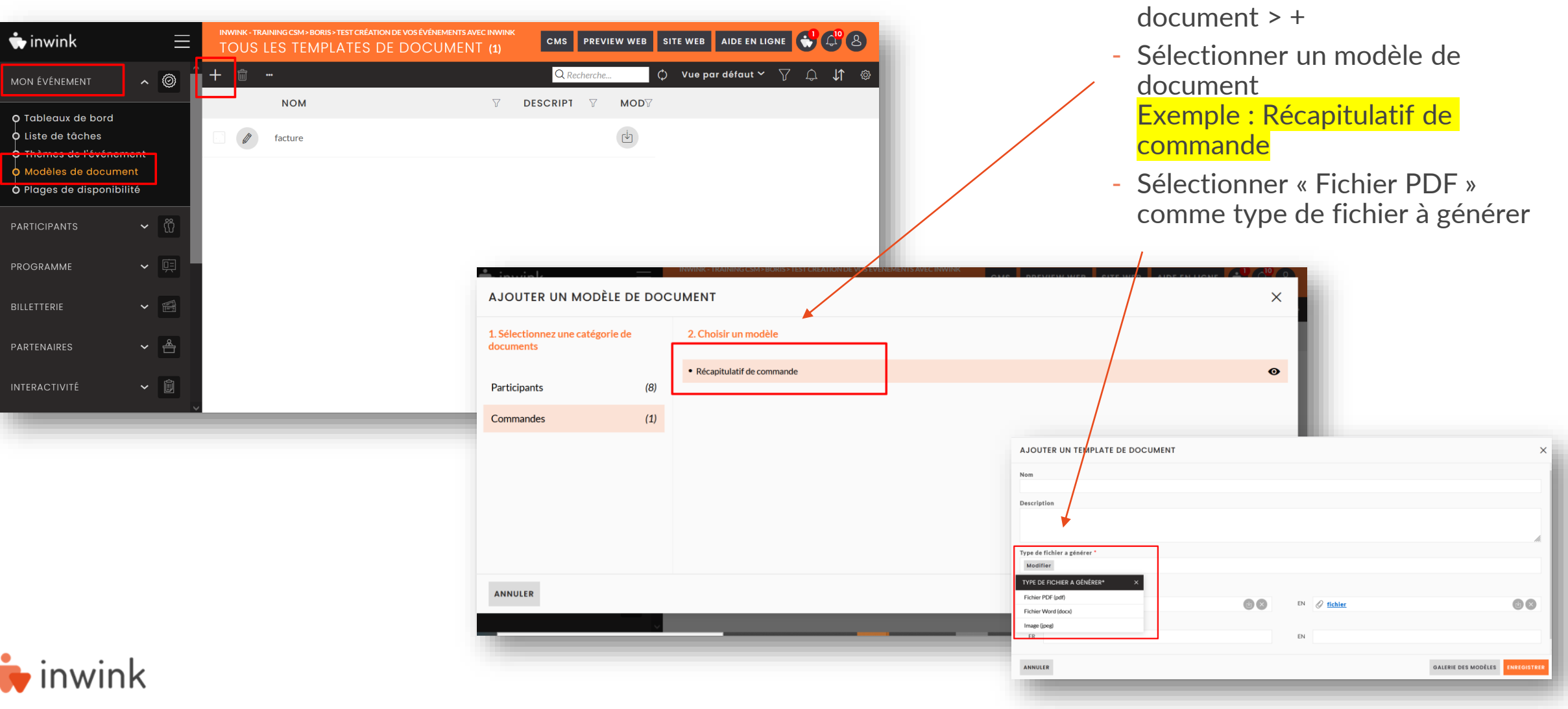

- Mon événement > Modèle de

#### **Etape 2 : Editer le modèle de document**

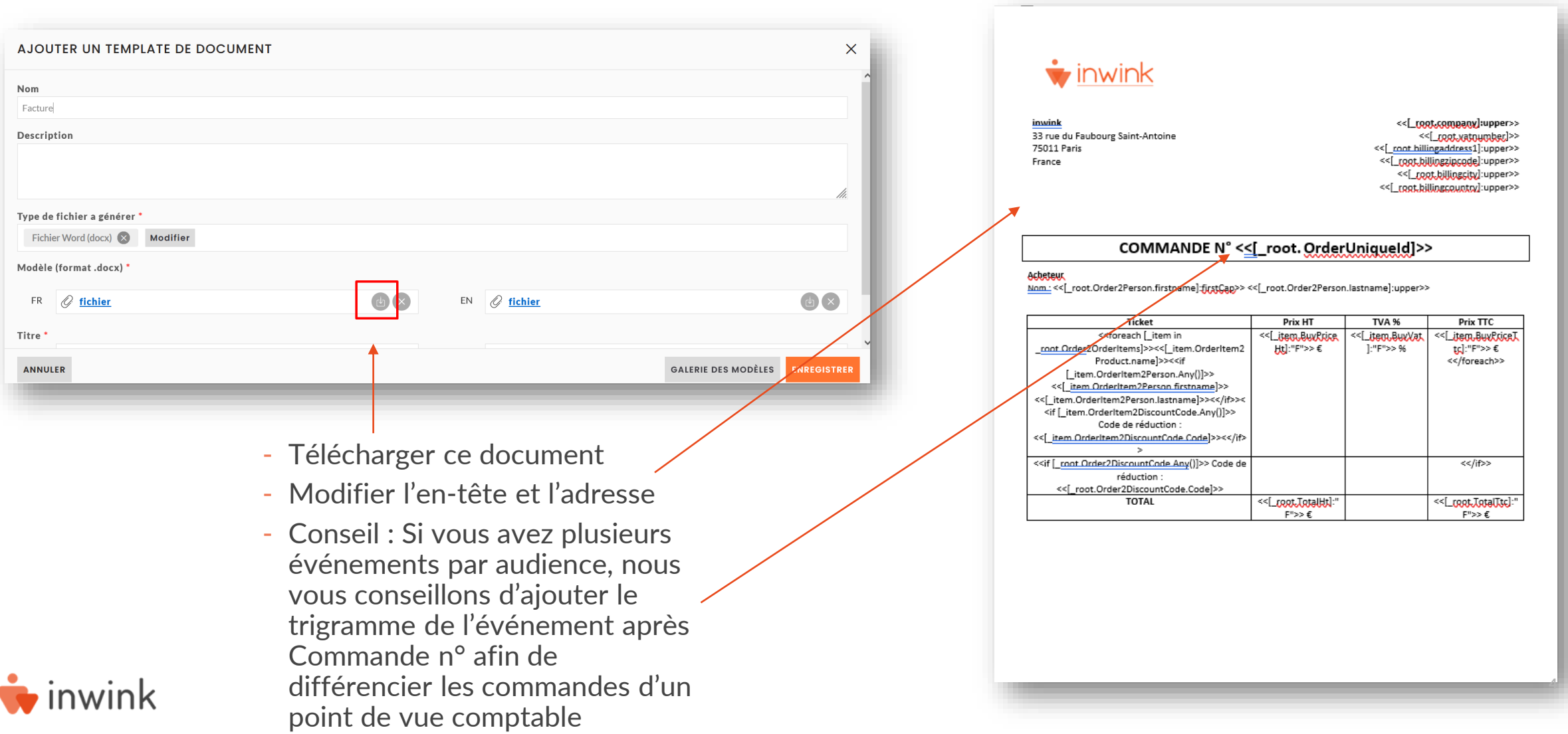

## **Etape 3 : Uploader le nouveau document**

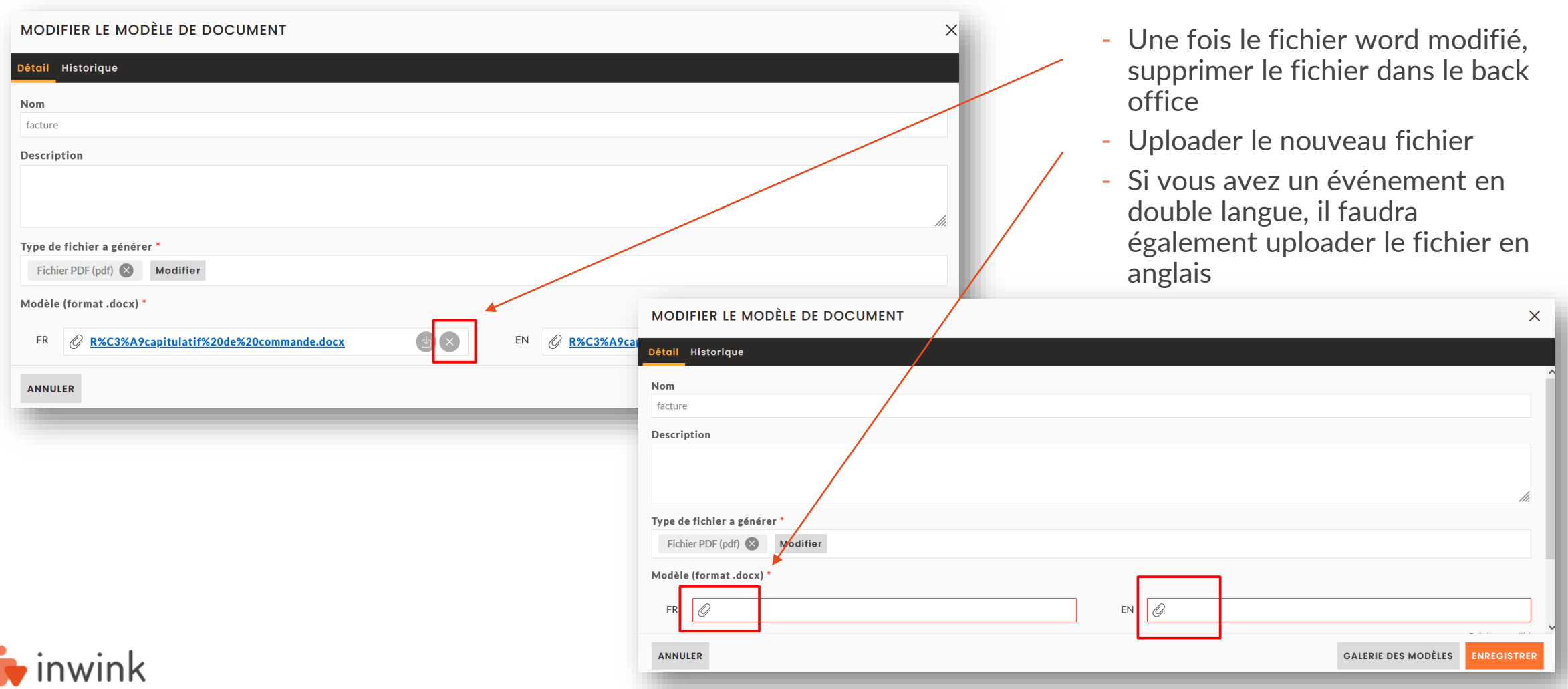

### **Etape 4 : Ajouter un nouveau champ**

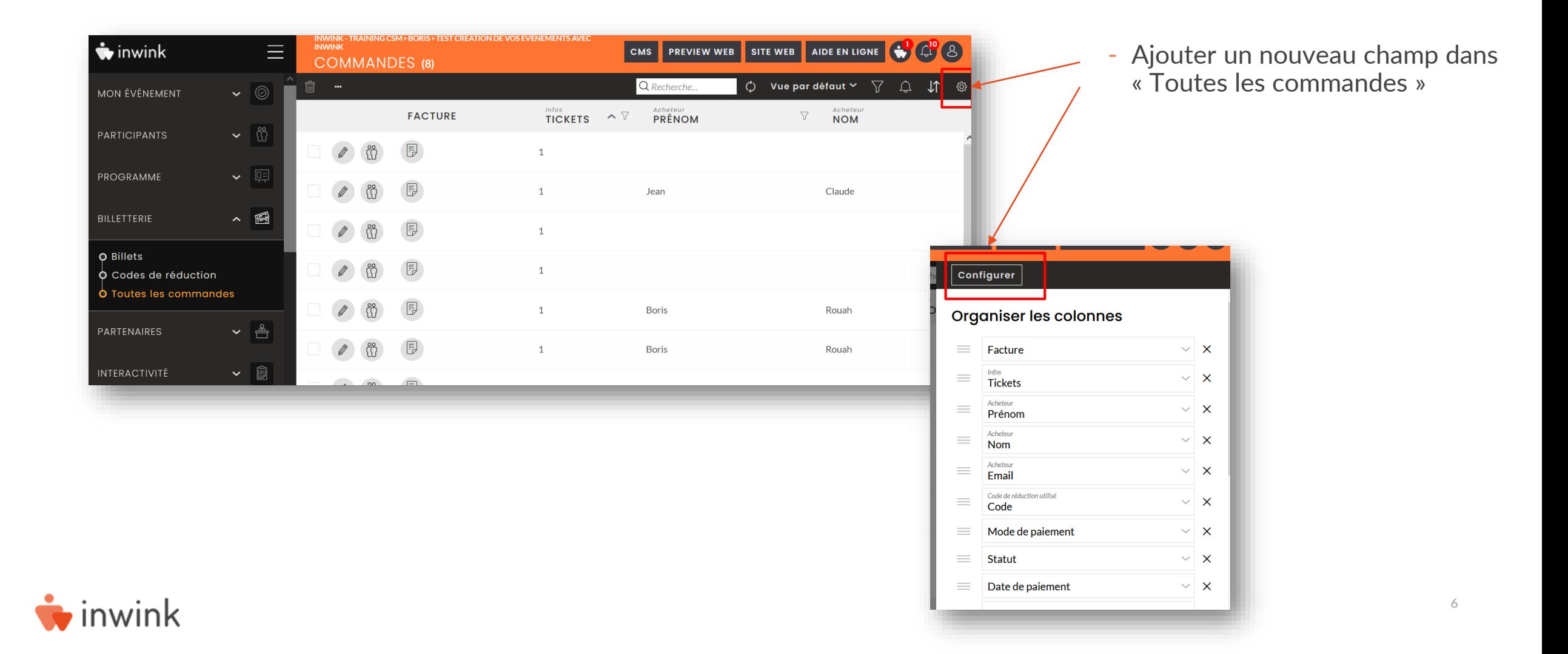

#### **Etape 4 : Créer un nouveau champ**

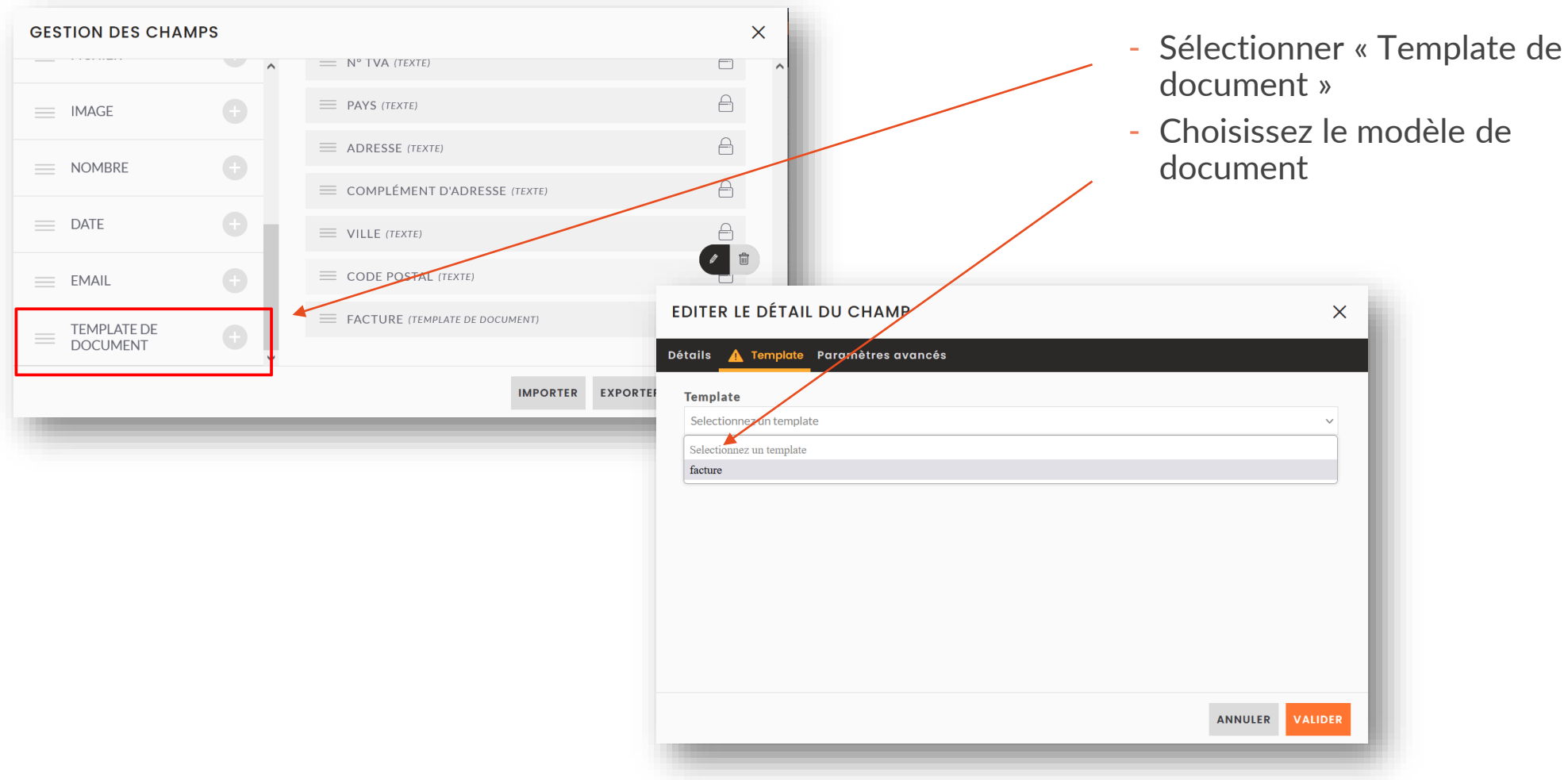

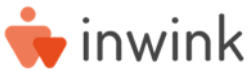

## **Etape 5 : Créer l'email de commande**

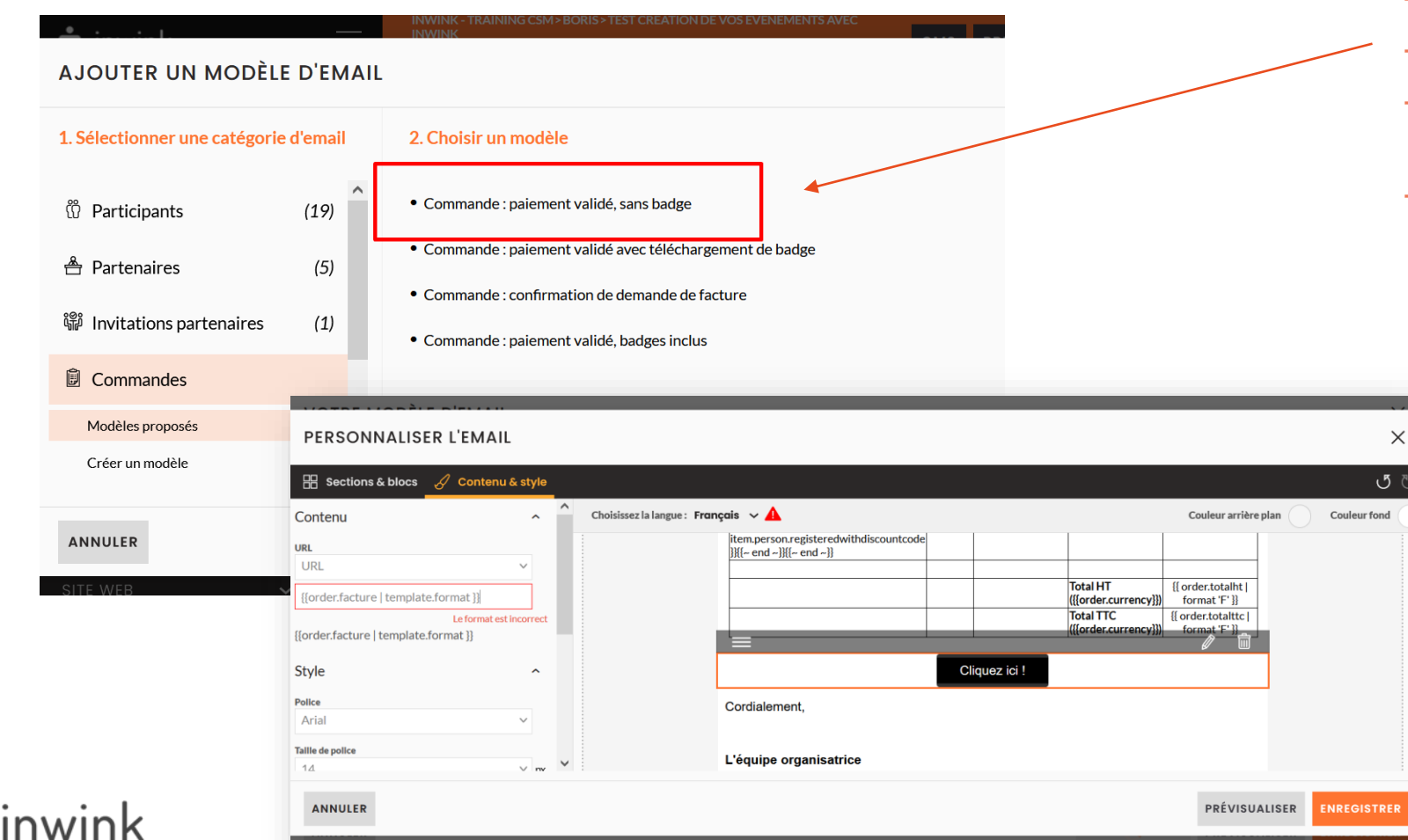

- Créer un email de commande
- Ajouter un bouton Facture
- Ajouter le lien URL suivant : **{{order.xxxxxxx | template.format }}**
- Remplacer « xxxxxxx » par le code technique du champ créé

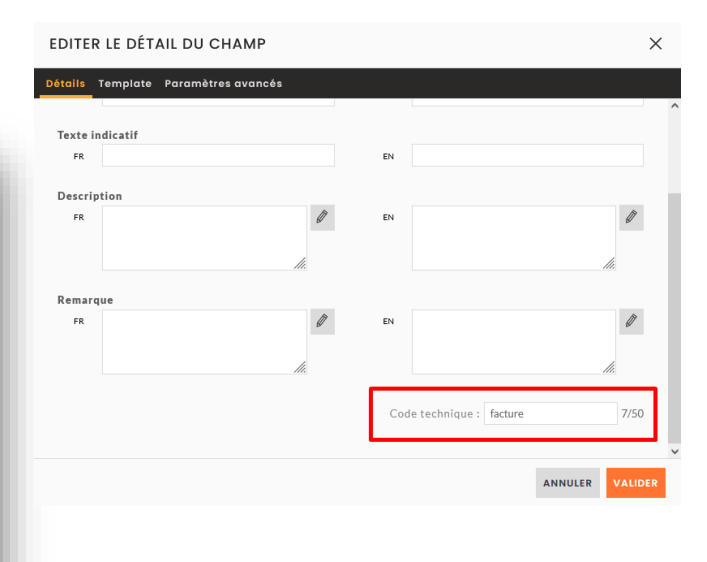